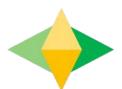

# The Parents' Guide to Google Classroom

## What is Google Classroom?

Think of Google Classroom (GC) as your child's digital link to learning.

Teachers use GC to share assignments, homework, newsletters, and much more with students AND parents!

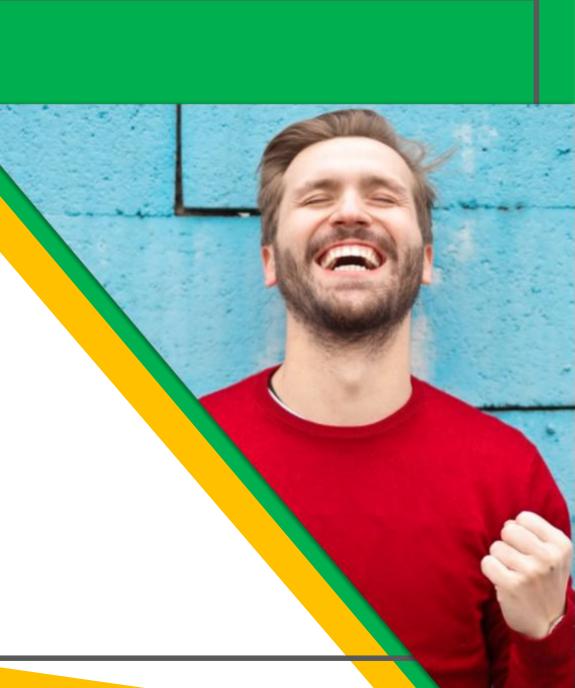

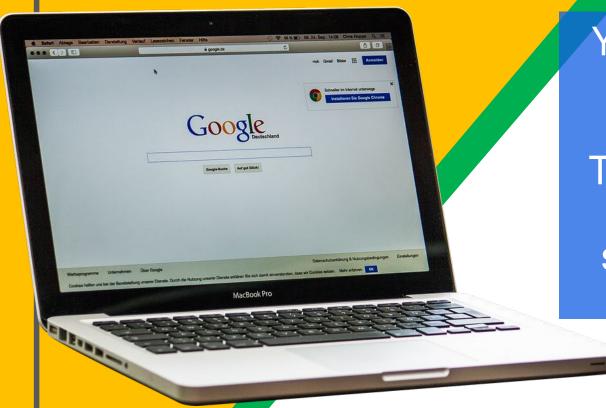

Your child was provided with a secure login and password that is unique to them.

Their login details will be the same as if they were logging into a computer at school. Examples of their login details will follow.

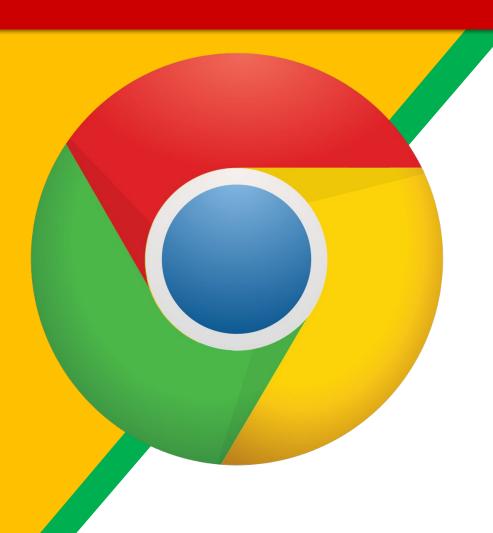

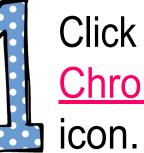

Click on the **Google Chrome** browser

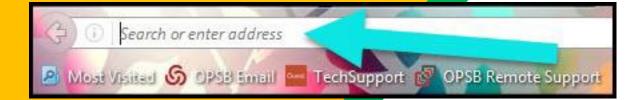

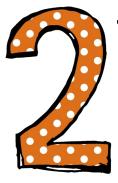

Type <u>www.google.com</u> into your web address bar.

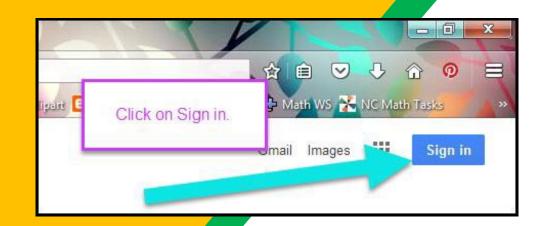

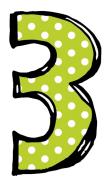

Click on **SIGN IN** in the upper right hand corner of the browser window.

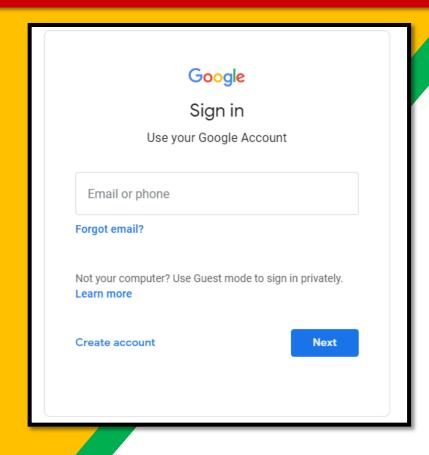

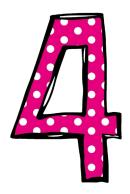

Type in your child's
Google Email address
& click "next." This
will be their normal
school login.

### **Example**

firstname.lastname34@education.nsw.gov.au

Login with your DoE account

User ID

Enter your user ID

Example: Jane.citizen1

Password

Enter your password

Log in

Forgot your password?

Have trouble logging in?

Help for DoE staff

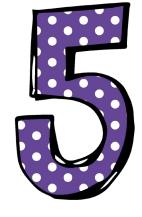

Type in your school USERNAME and class PASSWORD

& click "Log In."

### **Example**

User ID: firstname.lastname34

Password: 34s

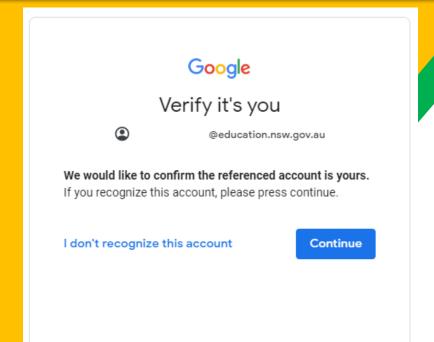

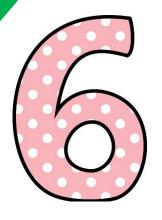

Click CONTINUE to verify it's you.

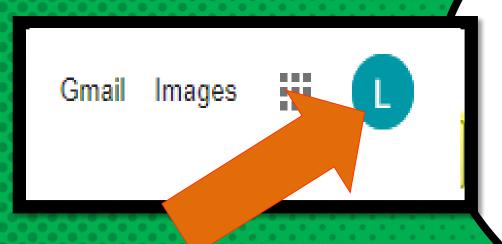

## Now you'llsee that you are signed in to

that you are signed in to your Google Apps for Education account!

Click on the 9 squares (Waffle/Rubik's Cube) icon in the top right hand corner to see the Google Suite of Products!

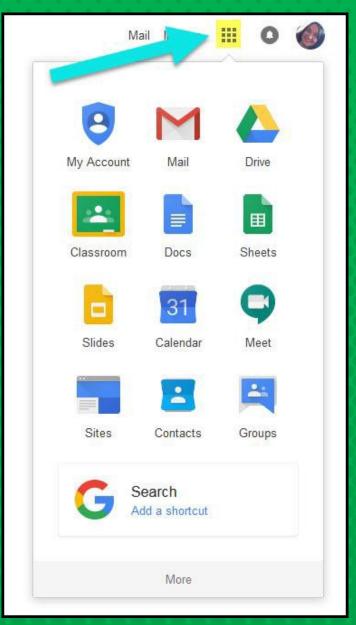

### GOOGLEICONStorecognize:

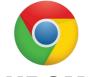

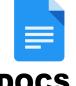

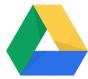

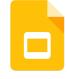

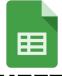

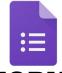

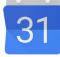

**CHROME** 

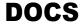

**DRIVE** 

**SLIDES** 

**SHEETS** 

**FORMS** 

**CALENDAR** 

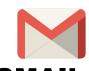

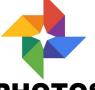

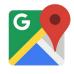

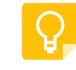

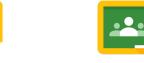

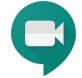

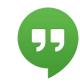

**GMAIL** 

**PHOTOS** 

**MAPS** 

**KEEP** 

**CLASSROOM** 

MEET

**HANGOUTS** 

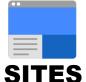

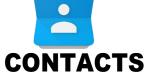

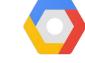

**CLOUD** 

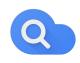

**CLOUD SEARCH YOUTUBE** 

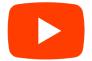

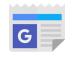

**NEWS** 

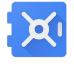

**VAULT** 

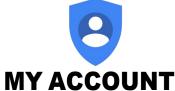

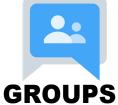

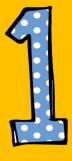

Click on the waffle button and then the Google Classroom icon.

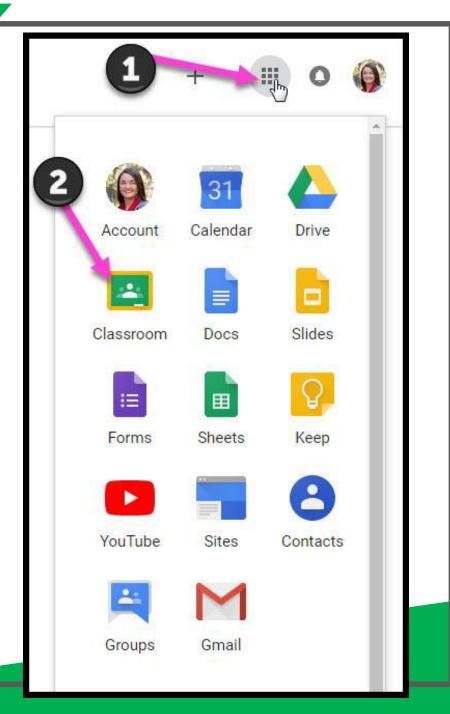

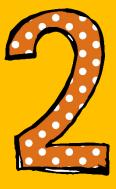

Click continue if the login details shown are correct

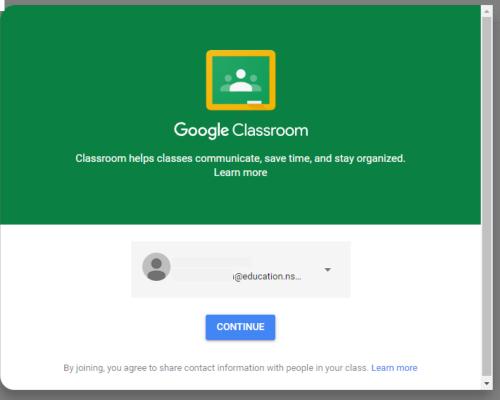

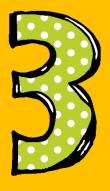

Select Student

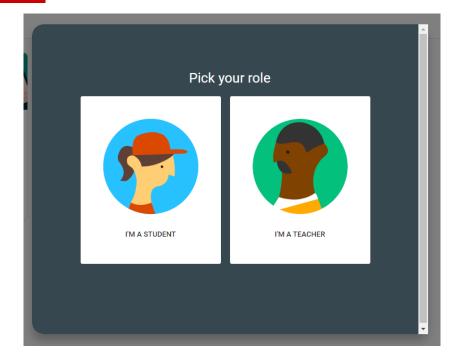

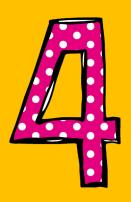

Click on the class you wish to join.

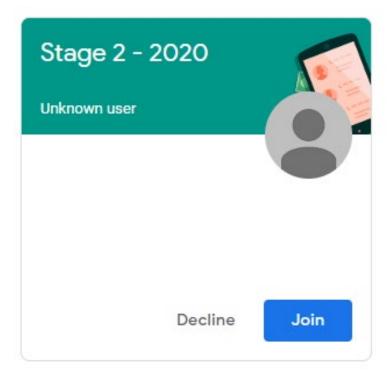

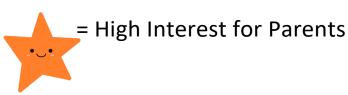

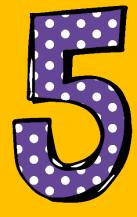

Page tools (Left side)

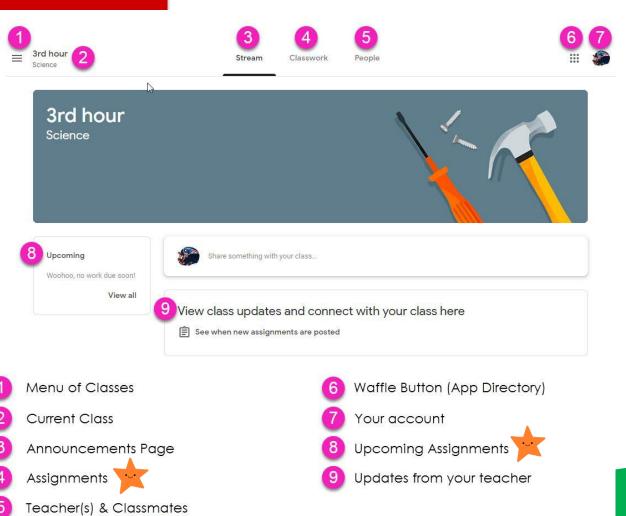

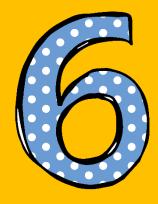

Assignment details

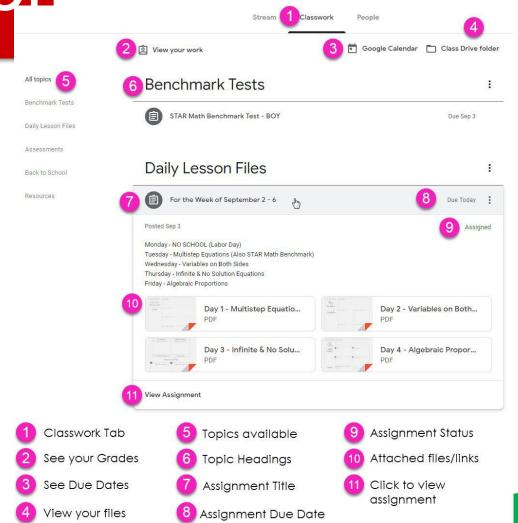

### access

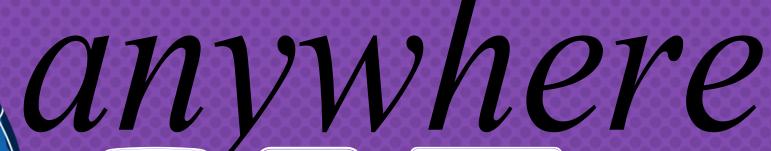

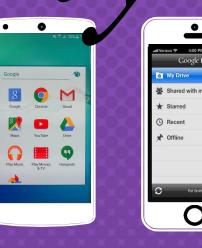

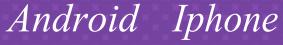

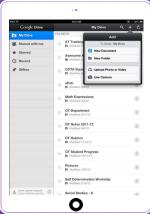

Tablet

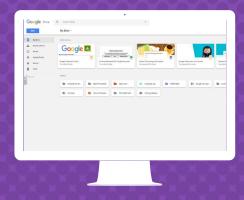

desktop

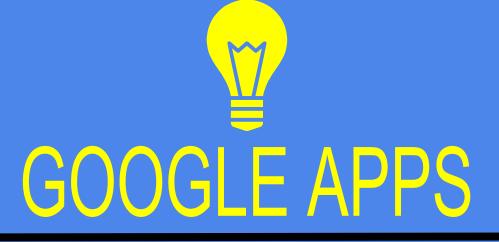

allow you to edit Google assignments from any device that is connected to the internet!

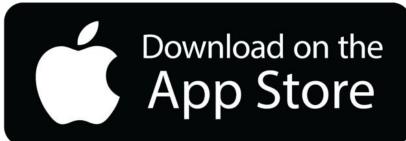

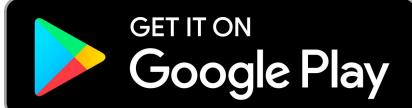

## Questions?

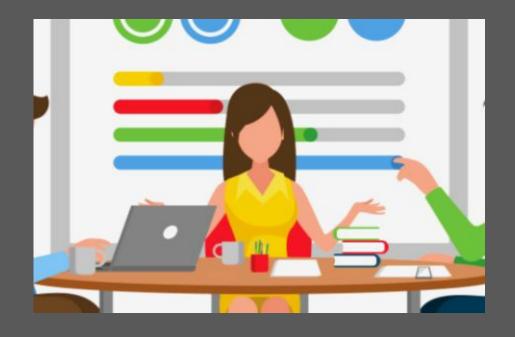

Contact your child's teacher via Class Dojo

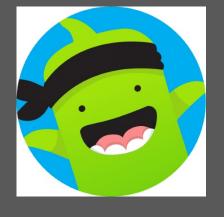